# **Transient and Frequency Response Simulation of Fifth-Order**

# Chebyshev Low-pass Biphase Switched-Capacitor Circuit (Cascade Approach) (Prepared by: Rajesh A. Thakker, Govt. Engg. College, Chandkheda, Gandhinagar, Email id: rathakker2008@gmail.com)

### Circuit file: sc\_lpf\_5th\_1.in

Fig.1 shows the 5th-order Chebyshev low-pass filter (cascade approach) switched capacitor circuit with all parameters. This circuit is simulated here in both domains, Frequency and Time. It is viewed as a connection of many commonly found SC blocks, namely toggle switched inverter (sc\_tsi\_1), switched resistor (sc\_res\_1), floating capacitor (sc\_float\_cap) and switched-capacitor opamp (sc\_opamp1).

One such block is shown in Fig. 2 with its Time-domain (a) and Frequency-domain (b) equivalent circuits. As shown in the Fig.2, time-domain circuit is two-port (don't consider the nodes connected with low-value resistance (Rdl)), where as its frequency-domain (z-domain) equivalent circuit consists of four ports. Unused ports or nodes are connected with low-value resistance (Rdl) in Time-domain and High-value resistance (Rdh) in frequency-domain to avoid matrix to become singular.

All commonly found blocks are described as compound elements in SEQUEL with separate time-domain and frequency-domain description. Frequency-domain description assumes ideal elements and equal phase intervals. Time-domain description permits study of non-ideal elements and unequal phase intervals.

The simulated transient and frequency domain response are shown in Fig. 3 and Fig. 4 respectively. The approach utilized here to generate frequency response for switched-capacitor networks is such that it provides frequency response (magnitude and phase responses) for even and odd phases separately. If both of them are nonzero for the frequency-range of interests then they should be combined together by adding real parts of both phase and the same for imaginary parts. Now both terms should added after squared and square root should be calculated. Now it could be converted to gain.

## 1. Circuit Block:

title: 5th order chebyshev (cascade) low pass filter

greal tc=0.05m roff=1e12 rinop=1e12 ron=1 av=1e5 tcby2=0.025m

- \* Define a global parameter tc (clock period), roff and ron (switch off and on
- \* resistances), rin (input resistance) and av (voltage gain) of op-amp and
- \* tcby2.

begin\_circuit

eelement type=vsrcac p=a n=g a=1 f\_hz=600 t0=0 phi=0

\* This element produces sine-wave source with frequency 600 Hz.

```
eelement name=src1 type=sc_source_2 vo_e=le vo_o=lo g=g
```

```
+ aux1=a tc=tcby2 dt=1u s_2=25.0u
```

+ tau\_1=25.0u tau\_2=25.0u

```
* This element samples the sinewave generated above at one-half of clock
* frequency for even and odd phase and it also constructs the frequency-domain
* representation for both even and odd phase sampled sinewave.
  eelement type=sc tsi 1
      vi_e=1e vi_o=1o vo_e=2e vo_o=2o g=g phi_e=phi_e phi_o=phi_o
+
      ron=ron roff=roff c=0.0909p tc=tc
+
* This element implements toggle switched inverter.
  eelement type=sc_res_1
      vi_e=2e vi_o=2o vo_e=3e vo_o=3o g=g phi_e=phi_e phi_o=phi_o
+
+
      ron=ron roff=roff c=0.0909p tc=tc
* This element implements switched resistor.
  eelement type=sc_float_cap
      vi_e=2e vi_o=2o vo_e=3e vo_o=3o g=g
+
       c=1p tc=tc
+
* This element implements floating capacitor.
  eelement type=sc res 1
      vi_e=3e vi_o=3o vo_e=4e vo_o=4o g=g phi_e=phi_e phi_o=phi_o
+
+
     ron=ron roff=roff c=0.2058p tc=tc
* This element implements switched resistor.
  eelement type=sc_float_cap
      vi_e=4e vi_o=4o vo_e=5e vo_o=5o g=g
+
      ron=ron roff=roff c=1p tc=tc
+
* This element implements floating capacitor.
  eelement type=sc_tsi_1
      vi_e=5e vi_o=5o vo_e=6e vo_o=6o g=g phi_e=phi_e phi_o=phi_o
+
      ron=ron roff=roff c=0.2058p tc=tc
+
* This element implements toggle switched inverter.
  eelement type=sc_float_cap
     vi_e=6e vi_o=60 vo_e=7e vo_o=7o g=g
+
     ron=ron roff=roff c=1p tc=tc
+
* This element implements floating capacitor.
  eelement type=sc_res_1
      vi_e=7e vi_o=7o vo_e=4e vo_o=4o g=g phi_e=phi_e phi_o=phi_o
+
      ron=ron roff=roff c=0.2058p tc=tc
+
* This element implements switched resistor.
  eelement type=sc_res_1
     vi_e=7e vi_o=7o vo_e=6e vo_o=6o g=g phi_e=phi_e phi_o=phi_o
+
     ron=ron roff=roff c=0.1472p tc=tc
+
```

```
* This element implements switched resistor.
  eelement type=sc_res_1
      vi_e=7e vi_o=7o vo_e=8e vo_o=8o g=g phi_e=phi_e phi_o=phi_o
+
      ron=ron roff=roff c=0.3123p tc=tc
+
* This element implements switched resistor.
  eelement type=sc_float_cap
      vi e=8e vi o=8o vo e=9e vo o=9o q=q
+
       c=1p tc=tc ron=ron roff=roff
+
* This element implements floating capacitor.
  eelement type=sc_tsi_1
      vi_e=9e vi_o=9o vo_e=10e vo_o=10o g=g phi_e=phi_e phi_o=phi_o
+
      ron=ron roff=roff c=0.3123p tc=tc
+
* This element implements toggle switched inverter.
   eelement type=sc_float_cap
      vi_e=10e vi_o=10o vo_e=11e vo_o=11o g=g
+
       c=1p tc=tc ron=ron roff=roff
+
* This element implements floating capacitor.
  eelement type=sc_res_1
     vi_e=11e vi_o=11o vo_e=8e vo_o=8o g=g phi_e=phi_e phi_o=phi_o
+
     ron=ron roff=roff c=0.3123p tc=tc
+
* This element implements switched resistor.
  eelement type=sc_float_cap
      vi_e=11e vi_o=11o vo_e=8e vo_o=8o g=g
+
       c=0.18p tc=tc ron=ron roff=roff
+
* This element implements floating capacitor.
  eelement name=op1 type=sc_opamp1 vi_ep=g vi_em=2e vi_op=g
+
      vi_om=20 vo_eo=3e vo_oo=3o gnd=g
     rin=rinop rout=0 av=av
+
* Above statement implements switched capacitor op-amp.
* This op-amp consists of two op-amps one for each phase.
   eelement name=op2 type=sc_opamp1 vi_ep=g vi_em=4e vi_op=g
      vi_om=4o vo_eo=5e vo_oo=5o gnd=g
+
      rin=rinop rout=0 av=av
+
 Above statement implements switched capacitor op-amp.
  This op-amp consists of two op-amps one for each phase.
  eelement name=op3 type=sc_opamp1 vi_ep=g vi_em=6e vi_op=g
      vi_om=60 vo_eo=7e vo_oo=7o gnd=g
+
```

```
rin=rinop rout=0 av=av
+
  Above statement implements switched capacitor op-amp.
  This op-amp consists of two op-amps one for each phase.
   eelement name=op4 type=sc_opamp1 vi_ep=g vi_em=8e vi_op=g
      vi_om=80 vo_eo=9e vo_oo=9o gnd=g
+
      rin=rinop rout=0 av=av
* Above statement implements switched capacitor op-amp.
* This op-amp consists of two op-amps one for each phase.
   eelement name=op5 type=sc_opamp1 vi_ep=g vi_em=10e vi_op=g
      vi_om=10o vo_eo=11e vo_oo=11o gnd=g
+
      rin=rinop rout=0 av=av
+
*
  Above statement implements switched capacitor op-amp.
  This op-amp consists of two op-amps one for each phase.
   delement type=clock a=phi e i0=0 t1=25.1u t2=24.9u t0=0
  delement type=clock a=phi_o i0=1 t1=24.9u t2=25.1u t0=0
* These two statements generate non-overlapping clock signal to make the
* switches on and off in even and odd phases.
  refnode=g
* Node g is defined as the reference node for node voltages.
  outvar:
     va=nodev_of_a vle=nodev_of_le vlo=nodev_of_lo
+
     va_ac=nodev_ac_of_a v1e_ac=nodev_ac_of_1e v1o_ac=nodev_ac_of_1o
+
      v3e=nodev_of_3e v3o=nodev_of_3o
+
      v3e_ac=nodev_ac_of_3e v3o_ac=nodev_ac_of_3o
+
+
      v7e=nodev_of_7e v7o=nodev_of_7o
      v7e_ac=nodev_ac_of_7e v7o_ac=nodev_ac_of_7o
+
      v11e=nodev_of_11e v11o=nodev_of_11o
+
      v11e_ac=nodev_ac_of_11e v11o_ac=nodev_ac_of_11o
* Definition of the output variables.
end circuit
2. Solve Block 1:
begin_solve
```

```
solve_type=startup
initial_sol initialize
method: t_startup=0
```

- \* Do a "start-up" solution. As the initial guess for the
- \* Newton-Raphson iterations, use the "initialize" option.
- \* Since we have not generated any solution prior to this,
- \* the "initialize" option has to be used.

end\_solve

### 3. Solve Block 2:

```
begin_solve
  solve_type=trns
  initial_sol previous
* Perform a transient simulation, using the previous solution
  (obtained in the last solve block) as the initial guess for
  the Newton-Raphson iterations. Note that "initial_sol" is
  relevant only to get the transient simulation started (i.e.,
* the very first time step). For subsequent time steps, the
* solution obtained for the previous time step is always used
* as the initial guess for the N-R iterations.
  begin_output
      filename=bu2.dat limit_lines=20000000
      variables: v11e
   end_output
  Specify which output files are to be generated and which
  output variables are to be written to each of the files.
* Note that we write here only analog variables of interest (v11e).
  If we want to store digital variables, we should ask for one more file.
  The two types of variables cannot be written to a single file.
  Note that limit_lines has been specified in the above files
  since the default value (10,000) is too small. The number
  of lines which get written to the output files is larger
  than this default value, and this would cause the program
  to stop before the specified end time is reached.
  method: norm_2=1.0e-5 itmax_trns=10000000 back_euler=yes
    t_start=0 t_end=7m delt_const=1u delt_min=50n
+
  Specify the RHS norm ("tolerance"). The default value of
* norm_2 is 1.0e-10. However, that turns out to be too rigid
  for this problem and hence the need to change it.
* Use the backward Euler method with a constant time step of
*
  1 usec.
* Specify the starting and ending times, and time step.
* Note that itmax_trns has been specified since the default
* value (10,000) is too small; the number of time points required
* for this simultion is larger than the default itmax_trns.
end solve
4. Solve Block 3:
begin solve
  solve_type=ac
  vary_freq from 1 to 10k type=linear n_points=200
```

\* Above two statements perform AC analysis. The complete frequency range of

```
* interest is divided in two parts. The first range is evaluated here with
* frequency points chosen in logarithmic fashion with number of points 200.
  begin_output
      filename=bum1.dat
      variables:
        mag_of_v11e_ac phase_of_v11e_ac
+
        mag_of_v11o_ac phase_of_v11o_ac
+
   end_output
* Specify the output file and variables to be written.
end solve
5. Solve Block 4:
begin_solve
  solve_type=ac
  vary_freq from 10k to 20k type=linear n_points=200
* Above two statements perform AC analysis for second range of frequency
* with number of points 200.
  begin_output
      filename=bum1.dat append=yes
      variables:
+
        mag_of_v11e_ac phase_of_v11e_ac
        mag_of_v11o_ac phase_of_v11o_ac
+
   end_output
* Specify the same output file and variables to be written, which are mentioned
```

\* for first frequency range (Solve Block 3). Indicate "Append" to add the data.

end\_solve

end\_cf

#### Results:

In this example, simulated transient and frequency domain response are shown in Figs. 3 and 4 respectively.

### References:

- [1]K. R. Laker, "Equivalent circuits for the analysis and synthesis of switchedcapacitor networks," Bell Syst. Tech. J., vol. 58, pp. 727-767, Mar. 1979.
- [2]Opal and J. Vlach, "Analysis and sensitivity of periodically switched linear networks," IEEE Trans. Circuits and Syst., Vol. 36, No. 4, pp. 522-532, April -1989.

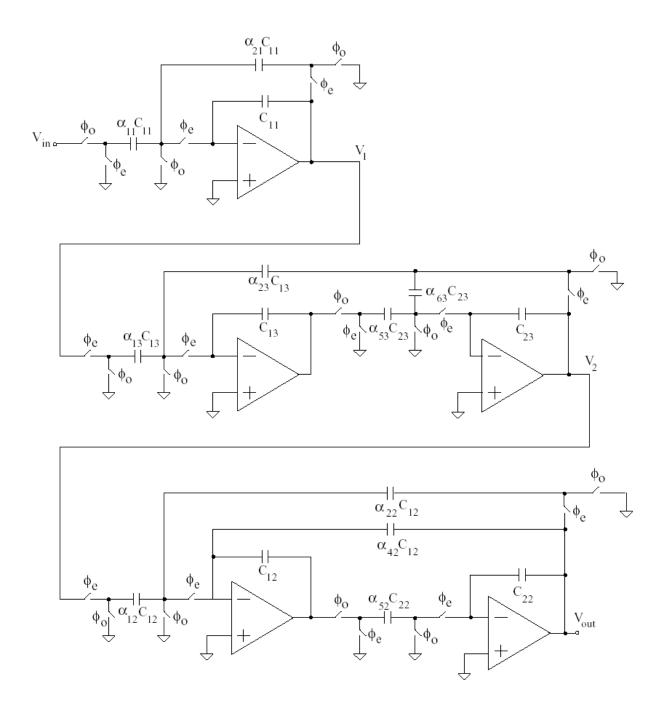

Fig. 1. Fifth-order Chebyshev Low-pass filter using cascaded approach; the circuit parameters are  $_{11} = _{21} = 0.0909$ ,  $_{13} = _{23} = _{53} = 0.2058$ ,  $_{63} = 0.1472$ ,  $_{12} = _{22} = _{52} = 0.3123$ ,  $_{42} = 0.18$ ,  $C_{11} = C_{12} = C_{22} = C_{13} = C_{23} = 1.0 \text{ pF}$ ,  $f_c = 20 \text{ kHz}$ .

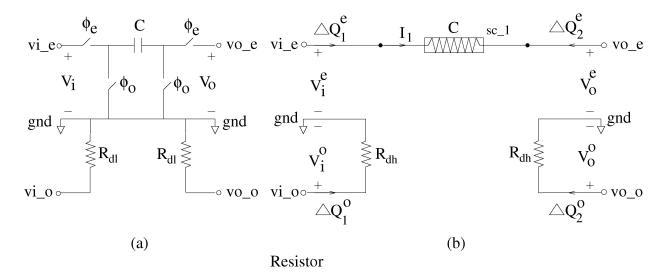

Fig. 2. Switched resistor block, Time-domain (Left) and Frequency-domain (Right).

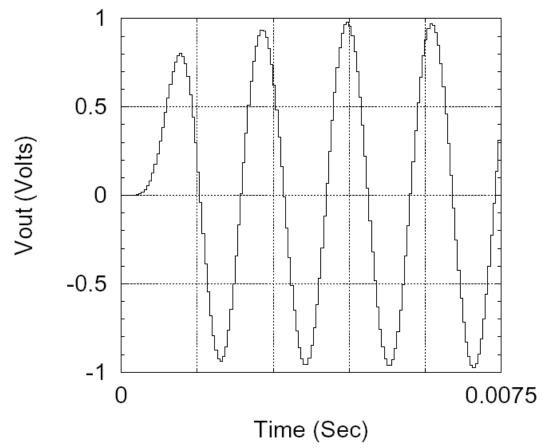

Fig. 3. Transient response showing output signal at node v11e for an input with frequency 600 Hz.

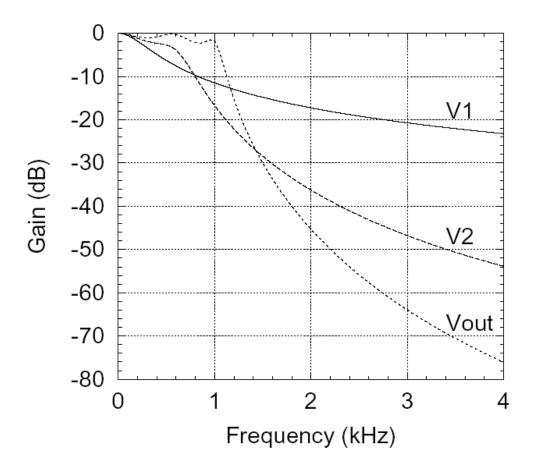

Fig. 4. Frequency-domain response plotted after output voltage converted into Gain. V1 and V2 are output of first and second stages, respectively. In circuit file, Vout is the node v11.